Iiro Hakkarainen

Solidworks-työkalujen ja PDM-ominaisuuksien mahdollisuudet suunnittelun tehostamisessa

Metropolia Ammattikorkeakoulu Insinööri (AMK) Kone- ja tuotantotekniikka Insinöörityö 8.5.2017

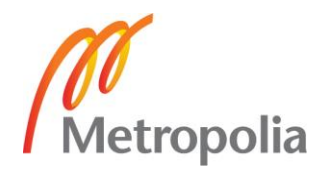

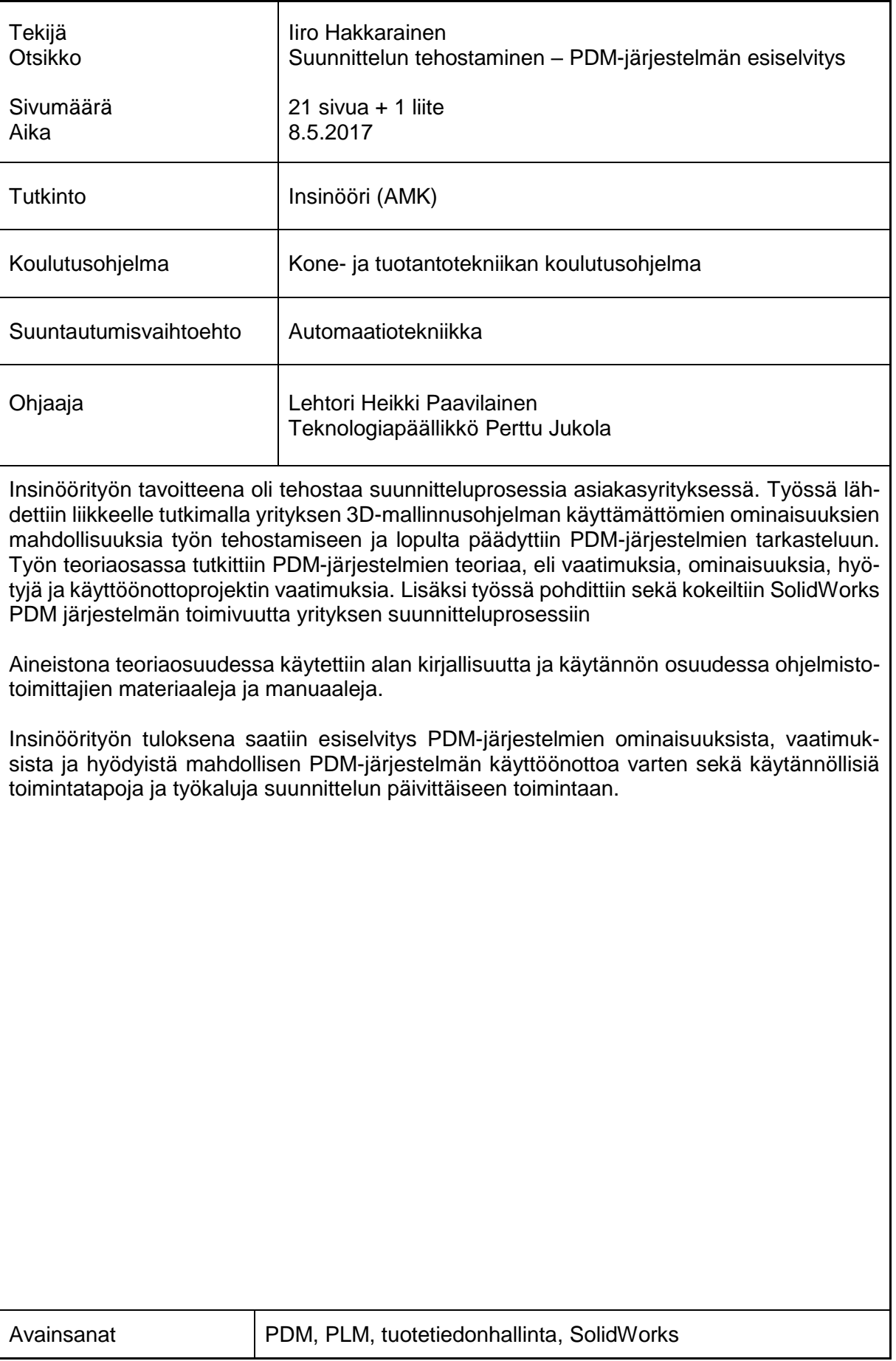

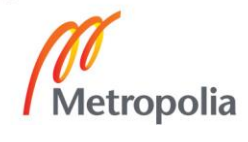

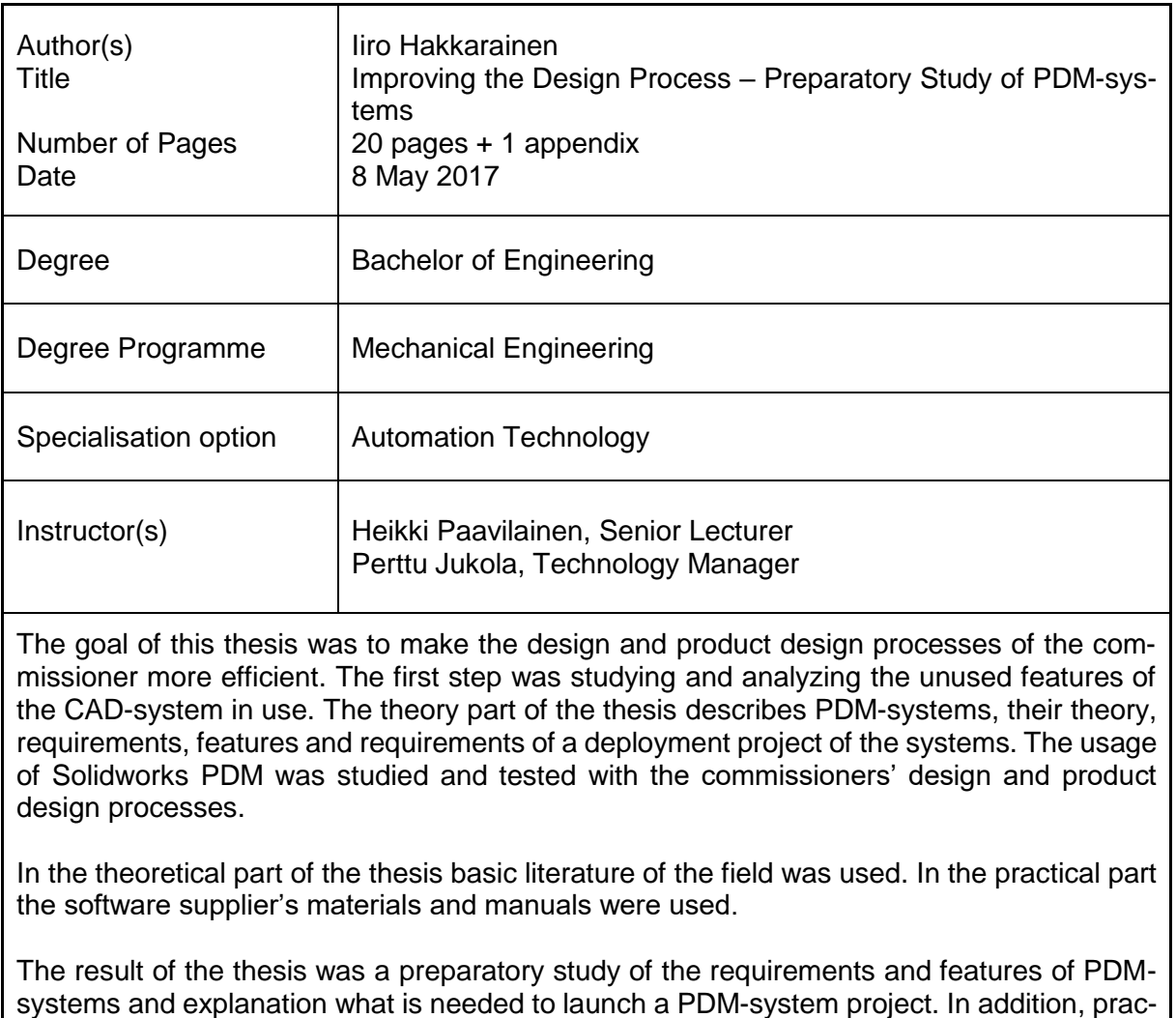

tical ways to improve the usage of the 3D CAD -system were found implemented.

Keywords **PDM, PLM, SolidWorks, product data management** 

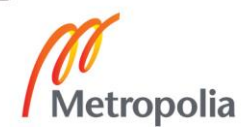

# **Sisällysluettelo**

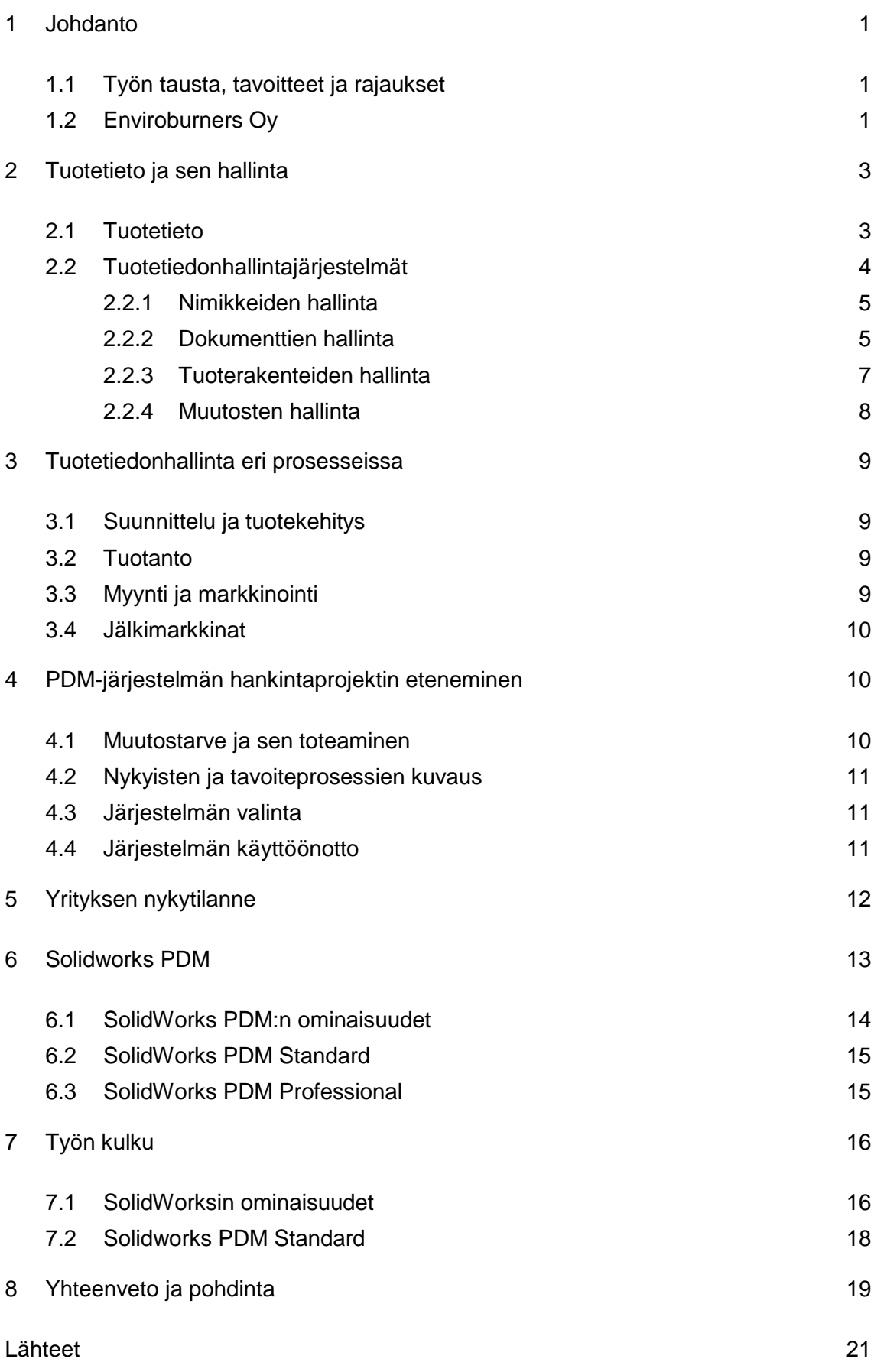

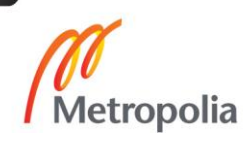

## <span id="page-4-0"></span>**1 Johdanto**

Tuotetiedonhallinnalla tarkoitetaan tuotteen ja siihen kuuluvien osien sekä tiedostojen järjestelmällistä hallintaa. Tuotetiedon hallinnasta käytetään usein lyhenteitä PDM (Product Data Management) tai PLM (Product Lifecycle Management). Lisäksi PDM lyhennettä käytetään tietojärjestelmistä, jotka on suunniteltu tuotetiedonhallintaa helpottamaan ja mahdollistamaan. Tuotetiedonhallinnalla tavoiteltavat hyödyt ovat ajansäästö ja tiedon oikeellisuuden varmistaminen. Ajansäästö tulee jo luodun tiedon helpotetusta uudelleenkäytöstä, ja tietojen oikeellisuus järjestelmien ja prosessien tiukasta hallinnasta.

#### <span id="page-4-1"></span>1.1 Työn tausta, tavoitteet ja rajaukset

Insinöörityö sai alkunsa työskennellessäni Enviroburners Oy:ssä suunnittelijana. Kuten aina yritystoiminnassa kaikkia yrityksen toimintoja pyritään tehostamaan, jotta yrityksen kilpailukyky paranisi. Työ lähti liikkeelle työnimellä suunnittelun tehostaminen erilaisten SolidWorksin ominaisuuksien tutkimisesta ja kokeilemisesta polttimien ja venttiiliryhmien suunnitteluun, mutta muotoutui lopulta PDM-järjestelmien tutkimiseen. Työn tavoitteena oli tehdä esiselvitys PDM-järjestelmistä ja tutkia, miltä osin jo käytössä olevan SolidWorks ohjelmiston käyttämättömiä toimintoja ja ominaisuuksia voitaisiin hyödyntää suunnittelussa.

#### <span id="page-4-2"></span>1.2 Enviroburners Oy

Enviroburnersin historia alkoi vuonna 1975, kun Teollisuuslämpö Oy perustettiin. Yhtiön omistajuus vaihtui vuonna 1997, minkä vuoksi emoyhtiö Enviroburners Oy perustettiin. Enviroburners Oy:n perustamisen jälkeen Teollisuuslämpö Oy on ollut kokonaisuudessaan Enviroburners Oy:n omistuksessa. Vuoden 2005 lopulla Teollisuuslämpö Oy:n liiketoiminta ja henkilökunta sulautettiin emoyhtiöönsä.

Enviroburners suunnittelee ja valmistaa polttimia energiantuotantoon. Näitä polttimia käytetään myös ympäristönsuojeluun hapettamalla kaasumaisia ja nestemäisiä jätteitä ympäristölle vaarattomaksi. Enviroburnersin polttimia käytetään myös useissa biopolttoaineita hyödyntävissä energiantuotannon prosesseissa. Näin vähennetään fossiilisten polttoaineiden käyttöä ja alennetaan kasvihuonekaasupäästöjä. Enviroburnersilla on jo

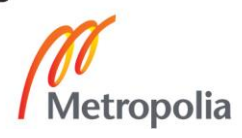

vuosikymmenten kokemus puupölypolttimien suunnittelusta ja valmistuksesta mekaanisen puunjalostuksen hiontapölylle. Nyt tätä osaamista hyödynnetään myös puupellettien pölypoltossa. Enviroburnersin päätuotteisiin kuuluvat käynnistys- ja kuormapolttimet leijukerros- ja soodakattiloihin sekä erilaisiin kaasutusprosesseihin. Yritys tarjoaa myös poltinratkaisuja mm. metalli-, kemian- ja petrokemianteollisuuden tarpeisiin.

Vuodesta 1989 alkaen yritys on tehnyt yli 90 projektia, joissa toimitettiin käynnistys- ja kuormapolttimia kupla- ja leijupetikattiloihin sekä yli 70 väkevien hajukaasujen poltto- ja soihdutusjärjestelmää ympäri maailmaa. (Kuva 1.)

Polttimien ja soihtujen lisäksi Enviroburners tarjoaa niiden käyttöönotto, huolto ja koulutuspalveluja. Enviroburners työllistää tällä hetkellä noin 20 henkilöä ja sen tilat sijaitsevat Vantaan Koivuhaassa. (Enviroburners Oy 2016.)

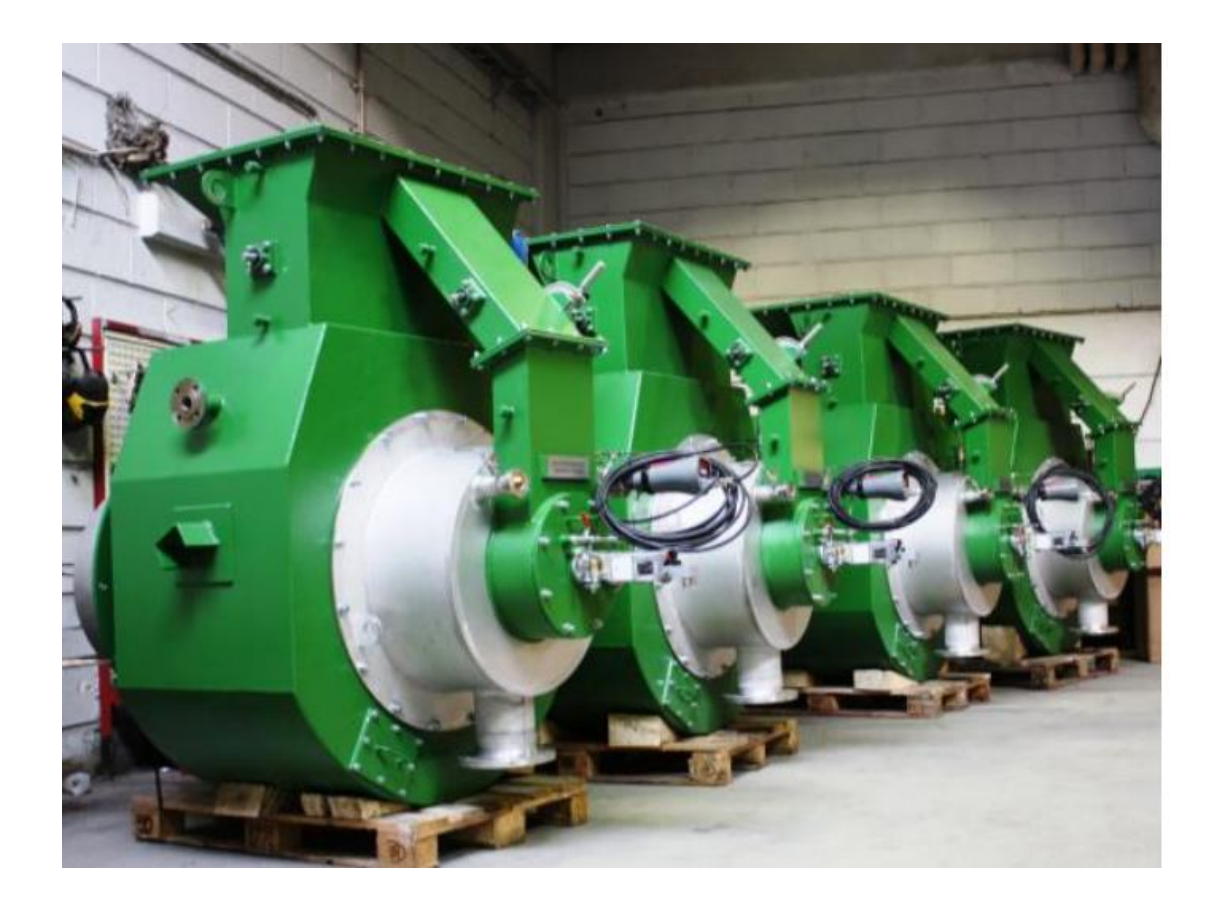

**Kuva 1 Kuormapolttimia Enviroburners Oy:n tiloissa**

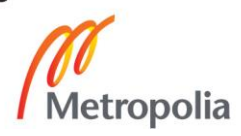

## <span id="page-6-0"></span>**2 Tuotetieto ja sen hallinta**

Tuotetiedonhallinta, PDM (Product Data Management), on laaja kokonaisuus ja systemaattinen menetelmä, jolla pyritään hallitsemaan yrityksen valmistamaan tuotteeseen liittyvän tiedon luomista, säilyttämistä ja tallentamista siten, että sen käyttäminen ja löytäminen olisi mahdollisimman helppoa, nopeaa ja vaivatonta. Tämän määritelmän perusteella huomataan, että tuotetiedonhallinta ei ole pelkkä ohjelmisto tai yksittäinen menetelmä, vaan se vaatii yrityksen toimintojen ja prosessien kriittistä tarkastelua ja mahdollisesti muuttamista, jolloin tuotetiedonhallinta olisi mahdollisimman sujuvaa. (Sääksvuori & Immonen 2002: 13 - 14.) Tämä on PDM-ajattelun laaja määritelmä, josta voidaan puhua myös termillä PLM (Product Lifecycle Management).

Lyhenteellä PDM tarkoitetaan useimmiten myös tietojärjestelmiä, jotka on suunniteltu tuotetiedonhallinnan helpottamiseksi. Tässä työssä käsitellään näitä tietojärjestelmiä, ja aina kun käytetään termiä PDM, tarkoitetaan nimenomaan tuotetiedonhallintajärjestelmää.

#### <span id="page-6-1"></span>2.1 Tuotetieto

Tuotetiedonhallintaa käsitellessä koko tuotteen elinkaaren kattavana kokonaisuutena käsitetään tuotetiedoiksi kaikki tuotteeseen liittyvät tiedot. Tällaisia tietoja ovat esimerkiksi piirustukset, 3D-mallit, esitteet, hinnastot, valmistusohjeet, tilaukset, toimitetut tuotteet ja osaluettelot. Jos käsitellään tuotetietoa PDM-järjestelmien näkökulmasta yleensä hinnoittelu, tilaus ja toimitusprosesseihin liittyvät tiedot jätetään määritelmän ulkopuolelle, jolloin järjestelmän hallittavaksi jää vain tuotteisiin liittyvät tekniset tiedot. Mikään ei kuitenkaan estä tällaisten tietojen tuomista PDM-järjestelmiin muista järjestelmistä. (Peltonen ym. 2002: 9 - 10.)

Tuotetiedot ovat jaettavissa kolmeen pääryhmään; tuotteen määrittely- ja elinkaaritietoon sekä metatietoon. Määrittelytiedot nimensä mukaan määrittelevät tuotteen fyysiset ja toiminnalliset ominaisuudet ja ne kuvaavat tuotteen ominaisuuksia tietyn osapuolen näkökulmasta. Elinkaaritiedot ovat liitetty johonkin tiettyyn tuotteen elinkaaren vaiheeseen, esimerkiksi suunnitteluun tai tuotteen hävittämiseen liittyviä tietoja. Metatiedot ovat dataa edellä mainituista tuotetiedoista. Metatieto kertoo milloin tieto on tallennettu, kuka sen on tallentanut, missä se sijaitsee sekä missä formaatissa tieto on. (Sääksvuori & Immonen 2002: 17.)

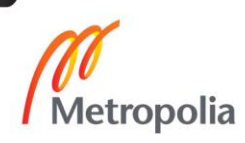

#### <span id="page-7-0"></span>2.2 Tuotetiedonhallintajärjestelmät

PDM-järjestelmällä pyritään saavuttamaan yrityksen sisäisen ja ulkoisen tiedonvälittämisen tehostamista ja samalla insinöörien työn ajankäytön tehostumista, kun useampia jo suunniteltuja komponentteja ja alikokoonpanoja voidaan uudelleen käyttää tehokkaammin suunnittelutyössä tietojen helpomman haun avulla. Kuvassa 2. on osa-alueita, joihin insinöörit käyttävät töissään aikaa Coopers & Lybrandin vuonna 1994 tekemän tutkimuksen mukaan. Näistä osa-alueista kolmea yritetään tehostaa PDM-järjestelmillä tai muuten parantamalla tuotetiedonhallintaa. Nämä ovat *aiemman työn uudelleen tekeminen*, *tiedon haku ja jakelu* sekä jotkut *kokoukset*. Näihin osa-alueisiin kuluu tutkimuksen mukaan yli 50 % insinöörin työajasta, josta huomataan, että pienelläkin parannuksella tuotetiedonhallintaan voidaan toimintaa tehostaa huomattavasti.

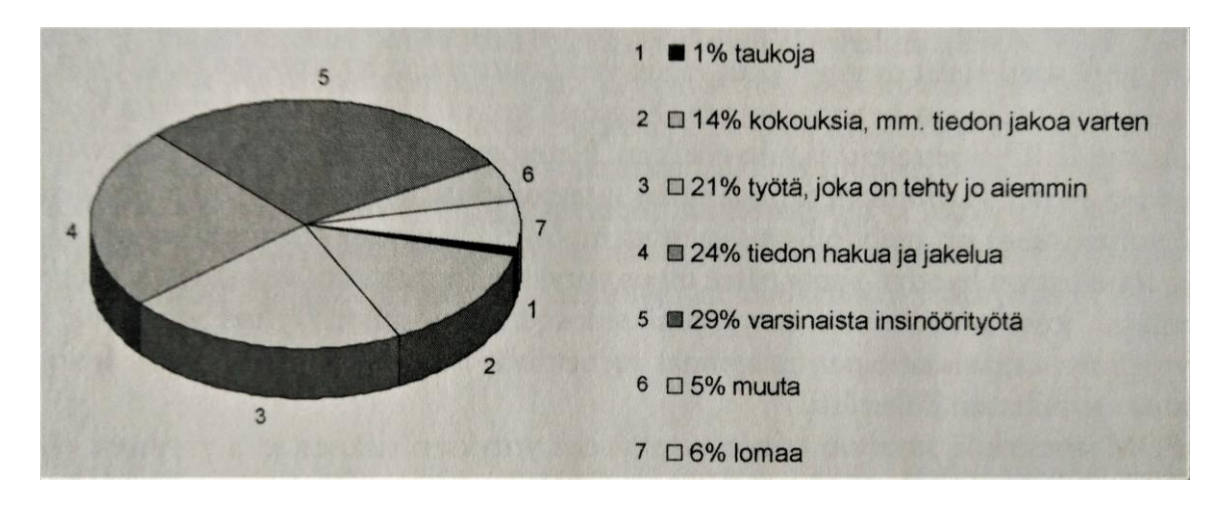

**Kuva 2 Insinöörin ajankäyttö (Sääksvuori & Immonen, 2002, 100)**

Tuotetiedonhallinnan perusajatuksena on parantaa tuotteisiin liittyvän tiedon ajantasaisuutta, oikeellisuutta ja nopeaa saatavuutta, sillä nämä ovat elintärkeitä tekijöitä lähes kaikessa yrityksen toiminnassa. (Sääksvuori & Immonen 2002: 20.) Esimerkiksi jos ei voida olla varmoja tarkastellaanko uusinta versiota tiedostosta, ei sillä voida tehdä mitään.

Tuotetiedonhallinta on jaettavissa seuraaviksi neljäksi osa-alueeksi PDM-järjestelmien päätoimintojen mukaan:

- nimikkeiden hallinta
- dokumenttien hallinta
- tuoterakenteiden hallinta
- muutosten hallinta (Peltonen ym. 2002: 10.).

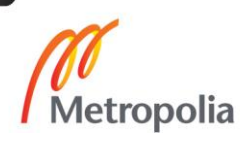

#### <span id="page-8-0"></span>2.2.1 Nimikkeiden hallinta

Tuotetiedonhallinnassa yksi tärkeimmistä osa-alueista on nimikkeiden hallinta. Nimikkeisiin voivat kuulua esimerkiksi fyysiset tuotteet (kokoonpanot, osat, komponentit, standardiosat, varaosat), palvelut, toiminnot (projektit, työvaiheet) ja sidosryhmät (asiakkaat ja toimittajat). Käytettävien nimikkeiden valinta on erittäin tärkeää, sillä se määrittelee mitä tietoja tuotetiedonhallintajärjestelmä voi käsitellä. (Peltonen ym. 2002, 15.) Jokaisella järjestelmässä olevalla nimikkeellä tulee olla yksikäsitteinen tunniste, esimerkiksi juokseva numerosarja, ja vapaamuotoisempi kuvaus. Kuvauksien tulee olla yhdenmukaisia, esimerkiksi on sovittava käytetäänkö pulttien kuvauksessa nimeä pultti vai kuusioruuvi. Nimikkeisiin kuuluu myös attribuutteja, joilla kerrotaan nimikkeen ominaisuuksista. Attribuutteja voisivat olla esimerkiksi väri, koko tai tuoteperhe. Nimikkeen attribuuttien ja kuvauksien avulla voidaan hakea näitä nimikkeitä järjestelmästä. (Peltonen ym. 2002: 16 - 17, 20, 25 - 28.)

#### <span id="page-8-1"></span>2.2.2 Dokumenttien hallinta

Tuotetiedonhallinnassa puhuttaessa dokumentit ovat erikoistapauksia nimikkeistä. Niihin liittyvät aikaisemmin mainitut tunnisteet, tyypit ja attribuutit sekä näiden lisäksi dokumentin varsinainen sisältö. Dokumentin sisältö voi olla mitä tahansa, mitä käsitellään PDM-järjestelmän ulkopuolella tavallisena tiedostona, kuten tekstitiedosto tai 3D-malli. Dokumenttien hallinta on osa-alue, jota PDM-järjestelmän hankinnalla yritetään pääasiassa helpottaa. Usein käyttäjien ei tarvitse muokata dokumentteja, vain katsoa tai tulostaa niitä. Tämän takia dokumentit on hyvä tallentaa järjestelmään useissa tiedostomuodoissa, jolloin niiden avaaminen ilman erikoisohjelmia olisi helpompaa. Tällainen tiedostoformaatti on esimerkiksi Adoben PDF -formaatti, joka aukeaa jokaisella tietokoneella ilman erityisiä ohjelmistoja ja jota on helppo lukea ja tulostaa tarvittaessa.

Yksi oleellisista osista tiedostonhallintaa on check-in ja check-out, eli ulos- ja sisään kuittaustoiminnot. Check-out -toiminnolla voidaan kuitata dokumentteja ulos PDM-järjestelmästä muokkausta varten. Dokumentin uloskirjauksella estetään tiedoston samanaikaiset muokkaukset, ja samalla muut käyttäjät näkevät, että tiedosto on kirjattu ulos muokkausta varten. Kun dokumentti kirjataan takaisin sisään järjestelmään, korvautuu dokumentin sisältö uudella muokatulla sisällöllä ja dokumenttia on taas mahdollista muokata kirjaamalla se ulos uudestaan. Näitä toimintoja tarvitsee käyttää vain, kun halutaan muokata järjestelmässä olevia tiedostoja. Tiedostojen lukeminen ja kopioiminen onnistuu siis

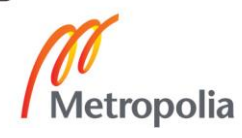

ilman dokumentin uloskirjaamista. Kun dokumentti kirjataan takaisin sisään järjestelmään, se luo uuden revision, eli version, dokumentista. Järjestelmä jättää tiedoston aikaisemman version järjestelmään, jolloin sitä voidaan vielä tarkastella ja käyttää. Kuvassa 3 on esitetty check-in- ja check-out -prosessi. (Peltonen ym. 2002: 49 - 50.)

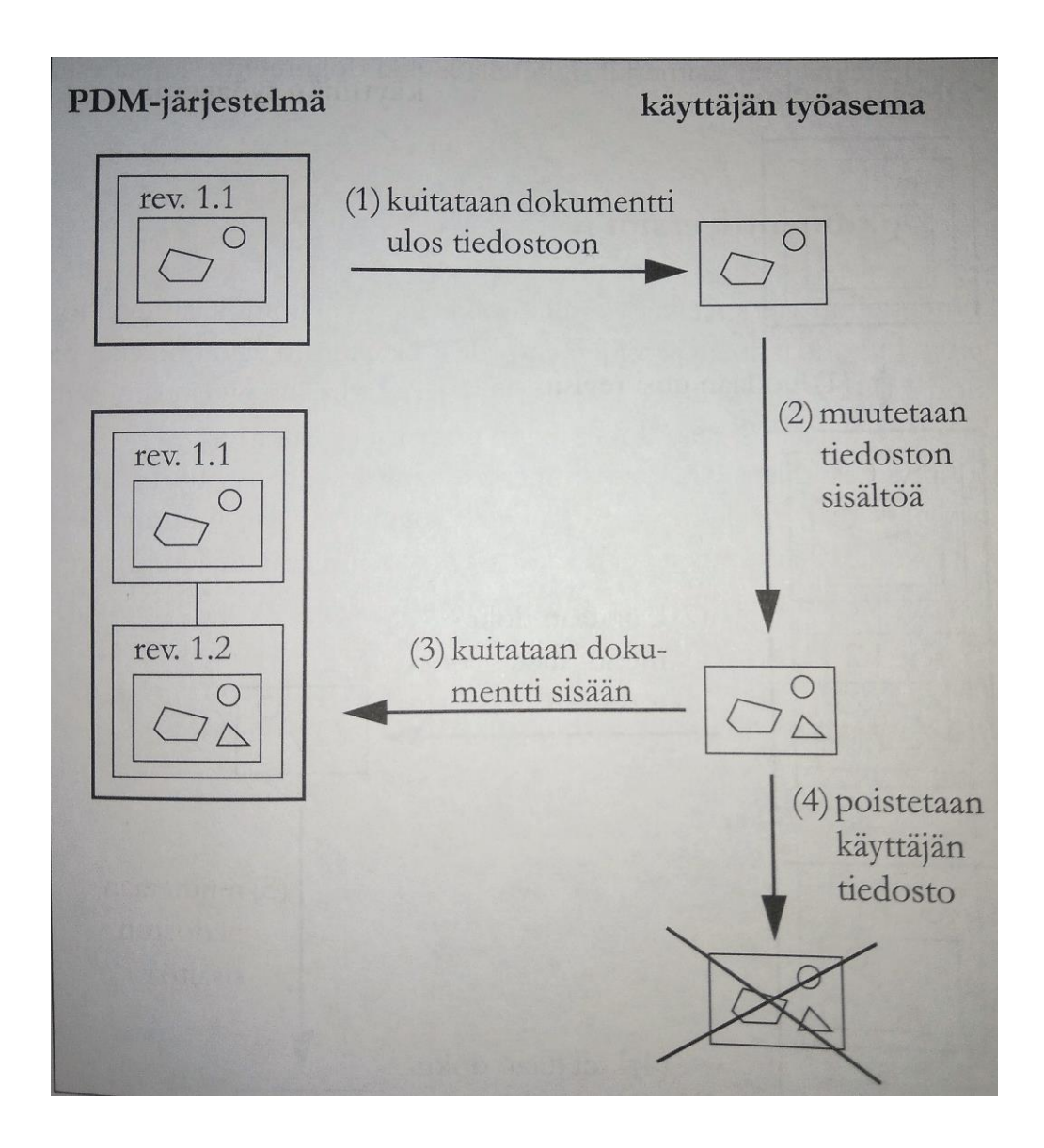

**Kuva 3 Dokumentin ulos- ja sisäänkirjaus ja automaattinen revision luonti (Peltonen ym. 2002: 49 - 54.)**

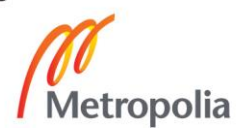

#### <span id="page-10-0"></span>2.2.3 Tuoterakenteiden hallinta

Tuoterakenteella tarkoitetaan rakennetta, joka kertoo mistä osista järjestelmässä oleva tuote koostuu ja mistä osista tuotteeseen kuuluvat osat koostuvat. Tuoterakennetta voisi siis kutsua toiselta nimeltä osaluetteloksi eli BOMmiksi (Bill of Materials).

Erilaisia tuotemalleja voidaan luoda erilaisia prosesseja varten. Esimerkiksi valmistusta varten tulee tuoterakenteen sisältää tarkasti kaikki osat, joita valmistukseen tarvitsee, mutta tuotetta voitaisiin käsitellä suurempina osakokoonpanoina esimerkiksi toiminnallisten osien mukaan myyntiä tai toimitusta varten. Kuvassa 4 on havainnollistettu tätä ajatusta. Toimintorakenteen yhtenä osana on jäähdytys, materiaalirakennetta tutkiessa jäähdytys näkyy osana nimeltä tuuletin. (Peltonen ym. 2002: 60 - 62.)

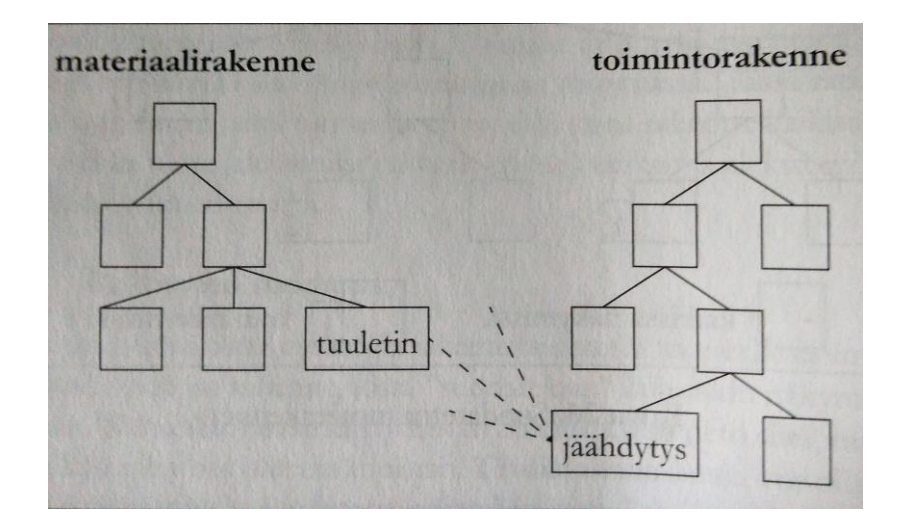

**Kuva 4 Kaksi tuoterakennetta eri näkökulmista (Peltonen ym. 2002, 66)**

Tuoterakenteisiin voidaan sisällyttää fyysisten komponenttien lisäksi tietoja jotka eivät varsinaisesti ole tuotteen osia, mutta silti liittyvät tuotteeseen, kuten asennus- ja testausohjeet. (Peltonen ym. 2002: 60 - 62.)

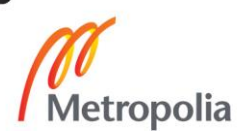

#### <span id="page-11-0"></span>2.2.4 Muutosten hallinta

Revisio on dokumenttiin tai nimikkeeseen liittyvä tieto, joka kertoo, montako kertaa dokumenttia on muutettu. Ensimmäinen revisio, jota kutsutaan yleensä 0-revisioksi, syntyy kun dokumentti tai nimike luodaan. Muokattaessa dokumenttia tai nimikettä luodaan siitä uusi revisio. Hyvän revisiokäytännön mukaan saman tuotteen uutta revisiota voidaan käyttää missä tahansa vanhan revision paikalla. Mikäli tuotetta revisioidaan niin, että sitä ei voi käyttää kaikkialla, kutsutaan sitä usein variantiksi. Uutta revisiota ei ole aina tarve tehdä, jos dokumenttiin tehtävä muutos on pieni, kuten puuttuvan mitan lisääminen piirustukseen. Yrityksen sisällä tulee kuitenkin sopia, mitä tällaiset pienet muutokset ovat, joita varten uutta revisiota ei tarvitse luoda

Muutoksia tuotteissa hallitaan erilaisten tilojen avulla. Tiloissa liikutaan tilakaavioiden mukaan, jotka ovat erilaisia riippuen siitä, minkälaisesta dokumentista on kyse. Kuvassa 5 on esimerkki muutostenhallinnan tilakaaviosta. Tässä tilakaaviossa dokumentti on ensiksi tilassa *kesken*, josta se voidaan siirtää tilaan *valmis*. Tästä tilasta se siirtyy tarkastettavaksi. Mikäli tarkastuksessa ilmenee dokumentissa olevia virheitä tai muita ongelmia voidaan se siirtää takaisin tilaan kesken, tai jos dokumentin katsotaan olevan valmis se siirretään tilaan hyväksytty. Hyväksytty tilasta ei voida enää siirtyä mihinkään, vaan muutoksia tehdessä tulee dokumentista tehdä uusi revisio, jolloin siirrytään taas tilakaavion alkuun. Näiden tilojen avulla dokumenttia tai nimikettä käyttävät henkilöt tietävät missä vaiheessa dokumentin tekeminen tai muokkaus kulkee ja näinollen voiko sitä käyttää. Tämän kaltaista hyväksymisprosessia käytetään niin revisioita luodessa, kuin uusia dokumentteja tai nimikkeitä tehdessä. (Peltonen ym. 2002: 71 - 72.)

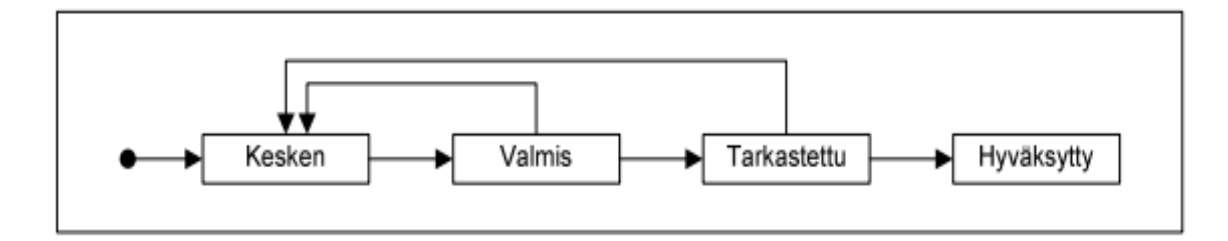

**Kuva 5 Yksinkertainen esimerkki dokumentin tilan tilakaaviosta (Peltonen ym. 2002, 72)**

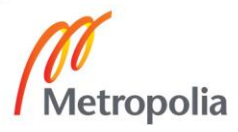

# <span id="page-12-0"></span>**3 Tuotetiedonhallinta eri prosesseissa**

#### <span id="page-12-1"></span>3.1 Suunnittelu ja tuotekehitys

Perinteisesti tuotetiedonhallintajärjestelmät ovat palvelleet juuri suunnittelua ja tuotekehitystä, sillä siellä luodaan kaikista eniten tuotteeseen liittyviä dokumentteja, kuten 3Dmalleja, piirustuksia, lujuuslaskelmia ja osaluetteloita. Suunnittelu ja tuotekehitysprosessi on vaikeasti hallittavissa, jos dokumenttien oikeellisuuteen ei voida luottaa. Muutostenhallinta ja revisiohallinta on tässä prosessissa kaikista tärkeimmässä osassa. Oikein toimiva ja muutoksenhallinta estää ja vähentää virheiden syntymistä suunnittelu ja tuotekehitys prosesseissa.

#### <span id="page-12-2"></span>3.2 Tuotanto

Tuotannossa tuotetiedonhallintaa on perinteisesti käytetty kaikista vähiten. Tämä johtuu siitä, että suunnittelun sekä tuotannon rajapinta voi olla organisaation, maantieteen tai tiedonkulun kannalta haastava. PDM-järjestelmät kuitenkin tarjoavat suuria etuja tuotantoakin ajatellen. PDM-järjestelmä voi automaattisesti ilmoittaa tuotantoon, kun tuotetta on muutettu tai valmistuskuva on vaihtanut tilaa. (Sääksvuori & Immonen 2002: 43.)

#### <span id="page-12-3"></span>3.3 Myynti ja markkinointi

Myynnissä ja markkinoinnissa PDM-järjestelmää voidaan käyttää erityisesti, jos tuotteet ovat asiakkaille räätälöitäviä ja modulaarisia. Tällöin PDM-järjestelmällä voidaan luoda helposti asiakkaan näkökulmasta hänen toiveidensa mukainen tuote ja samalla tulee luotua toimittajan näkökulmasta looginen ja toimiva tuoterakenne. Myyntiä voidaan entisestään helpottaa luomalla myyntikonfiguraattori. Myyntikonfiguraattorilla poimitaan PDM-järjestelmästä modulaariseen tuotteeseen osia. Näin voidaan estää ei-sallittujen yhdistelmien valitseminen sekä saada tarkempaa katetietoa tuotteesta jo aikaisessa vaiheessa. (Sääksvuori & Immonen 2002: 44 - 45)

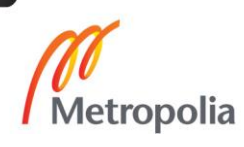

#### <span id="page-13-0"></span>3.4 Jälkimarkkinat

PDM-järjestelmän käytön edut ovat ilmeisiä huoltoa ajatellen. Tiedot tarvittavista varaosista ja tuotteeseen tehdyistä mahdollisista muutoksista ovat helposti löydettävissä järjestelmästä, jolloin tiedetään heti, mitä versiota laitteesta ollaan huoltamassa. PDM-järjestelmät myös mahdollistavat tietojen tarkastelun internetin yli, jolloin tuoterakennetta voi tarvittaessa tarkastella huoltopaikalla. Kansainvälisesti toimivissa yrityksissä huoltoa hoitaa myös paikallisia sopimuskumppaneita. Tarvittaessa heille voi antaa mahdollisuuden tarkastella PDM-järjestelmää niiltä osin, joihin heillä on tarvetta päästä. Näin nopeutetaan ja helpotetaan sopimuskumppanien työtä.

## <span id="page-13-1"></span>**4 PDM-järjestelmän hankintaprojektin eteneminen**

Tärkeintä PDM-projektia aloitettaessa on ymmärtää mihin PDM-järjestelmää halutaan käyttää. Vääristä lähtökohdista lähtevä projekti voi valmistuessaan vain hankaloittaa tuotetiedonhallintaa. Lisäksi projektia suunnitellessa tulee kiinnittää huomiota yrityksen yleisiin toimintatapoihin, ja tarvittaessa muuttaa niitä, jotta ne soveltuvat paremmin PDMjärjestelmään. Loppujen lopuksi PDM-projektissa tarkoituksena on parantaa liiketoiminnan töiden organisointia eli uusien ja parempien toimintatapojen mahdollistamista tietotekniikan avulla. Yrityksen koosta ja PDM-järjestelmän laajuudesta riippuen projekti voi kestää kuukausista vuosiin. Tämä on huomioitava projektia aloitettaessa.

#### <span id="page-13-2"></span>4.1 Muutostarve ja sen toteaminen

Muutostarve saattaa tulla esille monin eri tavoin. Joskus ongelmat tuotetiedonhallinnassa ovat läsnä yrityksessä kauan, kuitenkaan laukaisematta tarvetta muutokseen. Myös suuret muutokset yrityksen sisällä saattavat laukaista sen, esimerkiksi työntekijöiden määrän tai työmäärän kasvaminen. Lopulta kuitenkin ongelmat kasvavat riittävän suuriksi ja ongelmaan päätetään alkaa etsimään ratkaisua. Tarve saattaa lähteä miltä yrityksen tasolta tahansa, mutta tärkeää on kuitenkin, että yrityksen ylin johto ymmärtää tuotetiedonhallinnan merkityksen ja tukee projektia sen aikana.

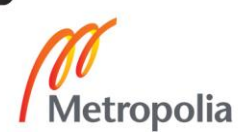

### <span id="page-14-0"></span>4.2 Nykyisten ja tavoiteprosessien kuvaus

PDM-projektissa tulee muistaa, että perimmiltään PDM-ohjelmisto on vain työkalu, jota käytetään tuotetiedonhallintaan. Se ei siis anna täysin valmiita ratkaisuja ja valmiita toimintamalleja jokaiseen prosessiin. Tämän takia yrityksen tulee ymmärtää omat prosessinsa ja se, minkälaisiksi ne halutaan muokata tuotetiedonhallinnan avulla. Kun nämä tiedot on kartoitettu, voidaan niiden avulla siirtyä valitsemaan PDM-järjestelmää.

## <span id="page-14-1"></span>4.3 Järjestelmän valinta

Kuten jo luvun alussa todettiin, on tärkeää ymmärtää minkä takia PDM-järjestelmää ollaan ottamassa käyttöön, ja mitä toimintoja siihen halutaan. Järjestelmän valinnassa voidaan valita kahdesta eri lähestymistavasta: joko halutaan räätälöidä ohjelmistoa, tai käyttää ohjelmistossa olemassa olevia ominaisuuksia. Räätälöinti vie merkittävästi enemmän aikaa järjestelmän käyttöönotossa ja ylläpidossa, mutta sillä saadaan nopeammin käyttöön ominaisuuksia, joita muuten joutuisi odottamaan ohjelmistojen versiopäivityksistä. (Sääksjärvi & Immonen 2002: 75 - 78)

## <span id="page-14-2"></span>4.4 Järjestelmän käyttöönotto

Järjestelmän ominaisuudet ovat usein niin laajat, että tuotantokäytön aloitus on hyvä aloittaa esimerkiksi ohjelmiston osa-alue kerrallaan. Näin muutos ei ole kerralla liian nopea ja se on helpommin hallittavissa. Lisäksi tulee pitää huolta, että uusiin toimintatapoihin oikeasti siirrytään, eivätkä vanhat prosessit jää käyttöön uusien rinnalle. (Sääksjärvi & Immonen 2002: 82 - 83)

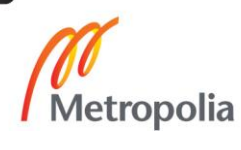

# <span id="page-15-0"></span>**5 Yrityksen nykytilanne**

Enviroburners Oy:llä on käytössään SolidWorks 3D-mallinnusohjelmisto, jota käytetään tuotteiden 3D-suunnitteluun ja lisäksi käytössä on DraftSight- ja AutoCad -ohjelmistot 2D-suunnitteluun. Yrityksessä siirrytään vähitellen puhtaaseen 3D-suunnitteluun ja yhden suunnitteluympäristön käyttöön.

Yrityksessä yritetään enenevissä määrin siirtyä pelkkään 3D-suunnitteluun.

Tällä hetkellä suunnittelun tuottamat tiedostot ja muut suunnitteluun liittyvät tiedostot tallennetaan palvelimelle määrättyihin standardisoituihin projektikohtaisiin kansioihin tuotteittain. Revisioita ja dokumentinhallintaa pidetään yllä käsin. Osa projekteista on vielä kuitenkin vanhassa ja löyhemmin määritellyssä kansiorakenteessa, jossa dokumentinhallinta on paikoitellen päässyt rönsyilemään. Tämä aiheuttaa helposti sekaannuksia ja altistaa virheille.

Muut projekteihin liittyvät tiedot tallennetaan eri kansioon erilaiseen kansiorakenteeseen, joka on esiteltynä kuvassa 6.

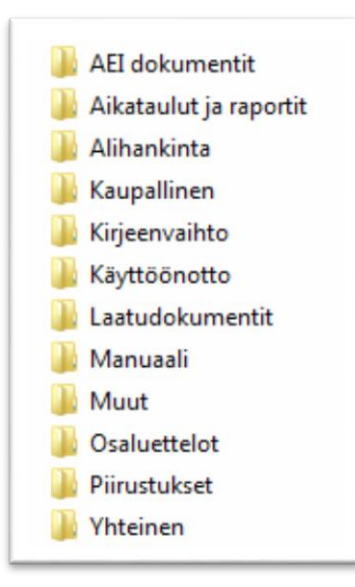

**Kuva 6 Projektitiedostojen kansiorakenne (Enviroburners 2017)**

Tiedostojen revisiomerkinnät merkitään tiedostonimeen ja piirustusten nimikkotauluun manuaalisesti juoksevalla numerolla ja dokumentin tila merkitään manuaalisesti tuotteen piirustuksien nimikkotauluun. Järjestelmä on sinällään toimiva, mutta järjestelmän manuaalisuus helpottaa virheiden syntymistä revisioiden hallinnassa. Tiedostot nimetään

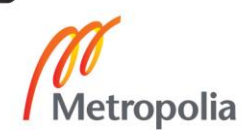

tietyn koodin mukaan. Kuvassa 7 on esitelty kuvitteellinen esimerkkitiedosto. Ensimmäinen numero, 1280, kuvaa projektin projektinumeroa. EB-tunnisteella merkitään tiedostoja jotka ovat menossa asiakkaalle, ja pelkkiä numeroita sisältävä kuvanumero on valmistuskuvia varten. Valmistuskuvissa numeroilla kuvataan, mihin pääkuvaan kuva kuuluu. Esimerkiksi 1280.01.00.00.01 ja 1280.02.00.00.02 kuuluvat eri pääkuviin. Revisio on merkitty alempaan kuvanumeroon merkinnällä "-1"

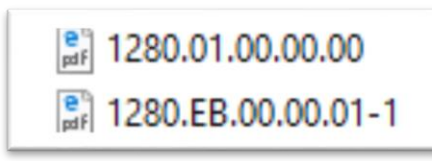

**Kuva 7 Tiedostojen kuvanumerot (Enviroburners 2017)**

## <span id="page-16-0"></span>**6 Solidworks PDM**

Enviroburners Oy:llä on käytössään SolidWorks 3D-mallinnusohjelmisto, jota käytetään tuotteiden 3D-suunnitteluun, ja lisäksi käytössä ovat DraftSight sekä AutoCad -ohjelmistot 2D-suunnitteluun. Tällä hetkellä suunnittelun tuottamat tiedostot ja muut suunnitteluun liittyvät tallennetaan palvelimelle määrättyihin standardisoituihin kansiorakenteisiin projekteittain ja tuotteittain.

Työssä haluttiin erityisesti keskittyä suunnittelun tuottamien ja tarvitsemien tiedostojen hallintaan, joten järjestelmä, joka on integroitu suunnitteluosaston käyttämiin ohjelmistoihin, olisi ilmeisin valinta. Syvä integraatio ohjelmiston ja PDM-järjestelmän välillä mahdollistaa esimerkiksi joidenkin tuotteen tuotetietojen lukemisen suoraan 3D-mallista tai piirustuksen otsikkokentistä tai muista taulukoista. Yritykselle jo kuuluviin SolidWorksin lisensseihin sisältyy SolidWorks Standard PDM-järjestelmä, joten päätettiin tutustua siihen ja sen ominaisuuksiin tarkemmin.

SolidWorks PDM on Dassault Systemésin kehittämä PDM-järjestelmä, joka on integroitu SolidWorksiin ja Windowsin resurssienhallintaan, Exploreriin. Vaikka järjestelmä on integroitu Windows Exploreriin, se tarvitsee toimiakseen PDM Client -sovelluksen sekä lisenssin. Lisenssi PDM Standard -versioon sisältyy kaikkiin SolidWorks Professional- ja Premium -versioihin. SolidWorks PDM -järjestelmässä on kolmea eritasoista lisenssiä,

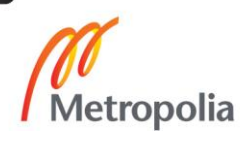

CAD Editor, Contributor ja Viewer. CAD Editor ja Contributor lisenssit mahdollistavat SolidWorks, DWG/DXF ja Microsoft Office tiedostojen muokkauksen ja katselun, ja Viewer lisenssillä vain tiedostojen tarkastelu on mahdollista.

SolidWorks PDM ohjelmistosta on kahta versioita, SolidWorks Premium ja Professional lisenssiin sisältyvä PDM Standard, sekä maksullinen PDM Professional. Standard versio on suunnattu pienemmille yrityksille, kun taas Professional version ominaisuudet on suunnattu suurille yrityksille, joilla on paljon dataa, ja tarve käsitellä PDM järjestelmässä olevia tietoja internetin ylitse. (SolidWorks 2017)

## <span id="page-17-0"></span>6.1 SolidWorks PDM:n ominaisuudet

SolidWorks PDM ohjelmistosta löytyy useita ominaisuuksia, joista puhuttiin jo teoriaosiossa. Tärkeimpinä ominaisuuksina löytyvät:

- tiedostonhallinta
- muokattavissa oleva revisiohallinta ja tilanhallintakaaviot
- tiedostojen helpompi uudestaan käyttö tehostetulla hakutoiminnolla
- tiedostorakenteiden kopiointi ja muuttaminen
- tilanhallintaan liitetty ilmoitusjärjestelmä
- Käyttäjien ja käyttäjäryhmien luku- ja kirjoitusoikeuksien hallinta (SolidWorks 2017).

Kuvassa 8 on esitelty SolidWorks PDM:n käyttöliittymää, joka on integroitu Windows Exploreriin. Kuvaan on merkitty numeroin erilaisia tietoja, joita nähdään kokoonpano-, osaja piirustustiedostoista. Numerolla 1 merkityssä sarakkeessa näkyy tiedoston nimi. Numerolla 2 merkityssä sarakkeessa näkyy, onko tiedosto kirjattu ulos muuttamista varten, sekä mikä käyttäjä tiedoston on kirjannut ulos. Sarakkeissa 3 näkyy kyseisen tiedoston revisio ja versio. Sarakkeessa 4 on tiedoston tuotenumero ja sarakkeessa 5 tuotteen kuvaus. Sarakkeessa 6 näkyy missä tilassa tiedosto on. Käyttöliittymän alareunasta nähdään valitun tiedoston tiedot. Välilehdeltä 7 nähdään kaikki tiedostoon liitetyt attribuutit. Välilehdellä 8 voidaan tarkastella tiedoston vanhoja versioita. Välilehdessä 9 nähdään kokoonpanon osaluettelo. Välilehdillä 10 nähdään mitä tiedostoja kokoonpano sisältää, ja mihin kokoonpanoihin se kuuluu. Kohdassa 11 nähdään kokoonpanon esikatselu, jota voidaan pyörittää esikatseluikkunan yläpuolella olevilla työkaluilla, ja tehdä siitä mittauksia.

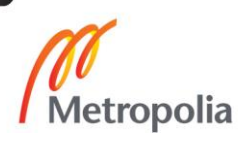

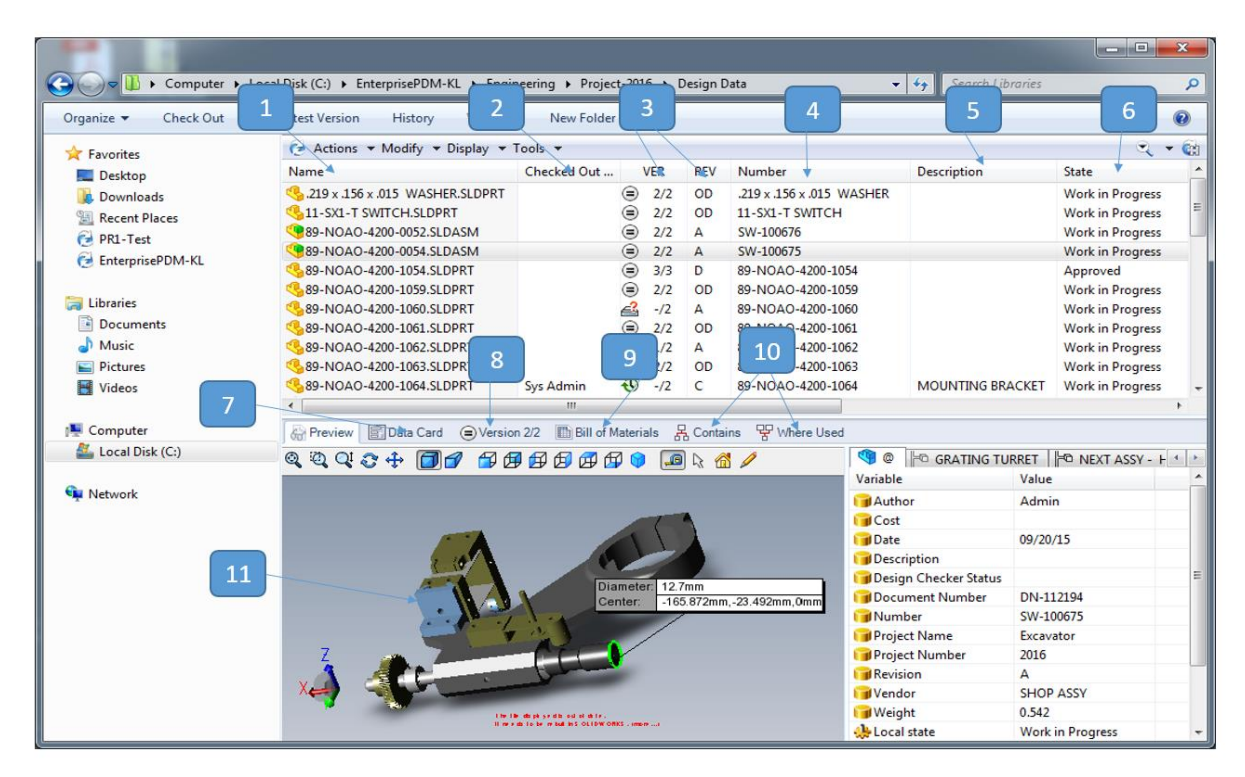

**Kuva 8 SolidWorks PDM -järjestelmän käyttöliittymä (SolidWorks 2017, muokattu)**

#### <span id="page-18-0"></span>6.2 SolidWorks PDM Standard

Standard-version ominaisuuksiin kuuluvat: tiedostojen Exploreriin integroitu dokumenttien tehostettu haku, versioiden ja revisioiden hallinta sekä dokumenttien tilanhallinta elektronisesti. Tilanhallinnalla voidaan estää tai sallia käyttäjäryhmien pääsy tiedostoihin tilan mukaan. Tilanhallinnassa on myös automaattinen ilmoitusjärjestelmä, jolla voidaan ilmoittaa tiedostojen tarkastajalle tiedoston olevan valmis tarkastettavaksi. Versio ja revisiohallinta päivittävät automaattisesti SolidWorks piirustuksiin lisättäviä revisio ja tilakenttiä. Lisäksi PDM Standard lisää Exploreriin parannetun esikatselun SolidWorks tiedostoille. (SolidWorks 2017)

#### <span id="page-18-1"></span>6.3 SolidWorks PDM Professional

Professional-versioon sisältyy kaikki PDM Standardin ominaisuudet, ja lisäksi se mahdollistaa PDM-ohjelmiston globaalin käytön selaimen kautta. Muita PDM Professionalin ominaisuuksia ovat laajempi tiedostoformaattien tukeminen ja automaattinen neutraalien tiedostoformaattien, kuten PDF, luonti. Lisäksi PDM Professionalissa voidaan luoda enemmän tilakaavioita tilanhallintaan eri dokumenttityypeille. (SolidWorks 2017)

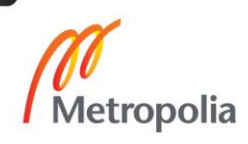

# <span id="page-19-0"></span>**7 Työn kulku**

#### <span id="page-19-1"></span>7.1 SolidWorksin ominaisuudet

Työ lähti liikkeelle työnimellä suunnittelun tehostaminen. Alkuperäisenä ideana oli tutkia, mitä SolidWorks-ohjelmistoon kuuluvia moduuleja ei vielä käytetä suunnittelussa Enviroburners Oy:ssä, ja tutkia, olisiko näistä hyötyä suunnittelun tehostamiseen. Ensimmäisen moduulina tutkittiin Pipe Routing -toimintoa venttiiliryhmien suunnittelun tehostamiseen. Työkalulla voidaan suunnitella putkistoja piirtämällä vain putkiston keskiviiva 3Dsketsillä, ja lisäämällä putkistokomponentteja kirjastosta poimimalla. Työkalu luo automaattisesti komponentit putkeen, laippoihin tai muihin komponentteihin sitovat liitokset, eli matet. Tämän lisäksi komponenttien asentoa on helppo muokata niitä kokoonpanoon liittäessä. Nykyisellä yrityksessä käytössä olevalla tavalla venttiilikoneikoita mallintaessa joudutaan jokaiselle komponentille ja putken palalle lisäämään nämä liitokset, joka vie aikaa ja niiden muokkaaminen on hitaampaa, kuin automaattisesti luotujen liitoksien muokkaaminen. Lisäksi työkaluilla voidaan luoda automaattisesti piirustukset mallinnetuista putkista, joka myöskin nopeuttaisi suunnittelutyötä. Liitteessä 1 on työkalulla automaattisesti luotu piirustus. Piirustukseen tulee kuva mallinnetusta putkesta, sen mitat, sekä piirustukseen tulee automaattisesti täytetty Bill of Materials -taulukko.

Pipe Routing -työkalu vaikutti pitkään erittäin lupaavalta, kunnes huomattiin sen ominaisuuksissa kriittinen puutos, joka käytännössä esti työkalun kokonaisvaltaisen käytön ja ominaisuuden käytön ja todettiin että vain osissa putkisto-osia työkalun käyttö ei ole mielekästä. Pipe Routing -työkalulla ei pysty 2016 versiossa käyttämään putkinippoja ja -muhveja. Tämän puutteen voisi käytännössä kiertää muutamilla erilaisilla tavoilla, mutta tällöin aikaa kuluu yhtä kauan, kuin ilmaan työkalun käyttöä, joten se ei ole järkevää. Tämän ominaisuuden puutos korjataan kuitenkin tulevassa ohjelmistoversiossa, joten työkalun hyödyntäminen venttiilikoneikkojen suunnittelussa tulevaisuudessa olisi mahdollista. Työkalua käyttämällä voitaisiin nopeuttaa venttiilikoneikkojen mallintamista käytettävien putkikomponenttien lisäämisen jälkeen. Lisäksi työkalun todettiin soveltuvan erittäin hyvin laajempien putkistojen suunnitteluun, mutta näitä yritys ei toistaiseksi valmista.

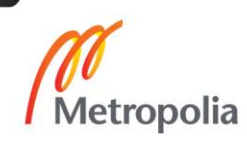

Seuraavaksi perehdyttiin ToolBox-komponenttikirjastoon, jota käytetään pääasiassa pulttien, mutterien, aluslevyjen ja muiden kiinnitystarvikkeiden hallintaan. Tähän järjestelmään pystytään lisäämään erilaisia komponentteja ja antamaan niille attribuuttitietoja, jotka valmistuspiirustuksia tehtäessä täyttyvät automaattisesti osaluettelon kenttiin.

Toolboxissa on saatavilla valmiita kirjastoja eri standardien mukaisia komponentteja laakereista pultteihin SolidWorksin sivuilta. Näistä kirjastoista karsittiin pois komponentit, joita ei yrityksen tuotteissa käytetä, ja syötettiin attribuuttitietoja komponentteihin, joita käytetään. Lisäksi komponenttikirjastoon lisättiin erilaisia komponentteja ja niiden attribuuttitietoja, kuten rajakatkaisimia ja liekinvalvojia. Lisättyjen komponenttien hallintaan käytetään ToolBox manager ohjelmaa, jolla attribuuttien hallinta on helpompaa, kuin yksittäisiä part-tiedostoja käsitellessä. Toolboxissa olevien osien muokkaus on estetty, jolloin voidaan olla varmoja käytettyjen osien mitoista ja muista tiedoista. Tämä myös sulkee osat, joita on tarve muokata, ToolBoxin ulkopuolelle.

ToolBoxin ollessa käytössä voidaan myöskin käyttää SolidWorksin SmartFasteners -toimintoa. Tällä toiminnolla voidaan lisätä automaattisesti pulttiliitosten pultit, mutterit ja aluslevyt. Toiminto valitsee valittujen reikien koon mukaan automaattisesti sopivan pultin koon, ja valitsee sen tarvittavan pituuden liitettävien osien paksuuden ja käytettävien mutterien ja aluslevyjen mukaan. SmartFastenersin todettiin olevan huomattavasti nopeampi ja joustavampi tapa lisätä pulttiliitoksia muihin kuin pyöreisiin laippoihin verrattuna pulttien lisäämistä malliin esimerkiksi Linear Pattern -toimintoa käyttämällä.

ToolBoxin todettiin olevan hyvä työkalu vakiona pysyvien komponenttien kirjastointiin. Komponentit, joita joudutaan usein räätälöimään tulee kuitenkin kirjastoida ToolBoxin ulkopuolelle esimerkiksi tavallisiin kansiorakenteisiin.

Lisäksi tutkittiin muita SolidWorksin ominaisuuksia, mutta näistä ei löytynyt muita varteenotettavia vaihtoehtoja, kuin PDM.

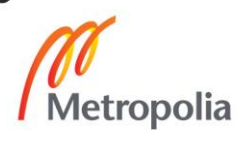

#### <span id="page-21-0"></span>7.2 Solidworks PDM Standard

Seuraavana ohjelmiston toimintona tutustuttiin SolidWorks PDM Standard -ohjelmaan, joka myös kuului jo yrityksellä oleviin ohjelmistolisensseihin. SolidWorks PDM Standard -ohjelmisto asennettiin yrityksen palvelimelle ja sinne lisättiin muutamia kokoonpano-, osa- ja piirustustiedostoja PDM ohjelmiston ominaisuuksien kokeilemiseksi. Huomattiin, että revisiohallinta ja tehostetut hakuominaisuudet olisivat erittäin hyödyllisiä yrityksen suunnitteluosaston käyttöön. Dokumenttien tilanhallinnasta ei koettu olevan hyötyä, sillä tällä hetkellä dokumenttien tiloja käytetään vain asiakaskuvissa, joissa lisäksi käytetään joskus asiakkaan toimittavia dokumenttipohjia, jolloin otsikkotaulun kenttien täyttö ei toimisi automaattisesti, sekä muissa piirustuksissa dokumenttien tilojen käytölle ei koettu olevan tarvetta.

Jos järjestelmä haluttaisiin ottaa käyttöön, tulisi käydä läpi yrityksen tuotteissa käytettävät osat ja standardoida niiden nimet, sekä valita ja lisätä osille attribuutit ja niihin liitettävät tiedot. Järjestelmään kannattaisi lisätä SolidWorksilla tuotetut tiedostot, ja jättää muut tiedostot hallittavaksi tavallisilla kansiorakenteilla. Lisäksi yrityksen tulisi hankkia lisää lisenssejä, sillä yrityksessä olemassa olevilla SolidWorks lisensseillä kaikki yrityksen työntekijät eivät pääsisi käsiksi PDM-järjestelmässä oleviin tietoihin. Heräsi myös hieman epäilyksiä, sopisiko järjestelmä kuitenkaan yrityksen toimintaan, sillä suurin osa yrityksen tuotteista on erittäin räätälöityjä asiakkaan tarpeisiin, ja näin samankaltaisia nimikkeitä tulisi järjestelmään suuri määrä. Lisäksi tulisi päättää, lisätäänkö vanhat tiedostot järjestelmään, mikä vaatisi suuren määrän työtä, vai aloitettaisiinko järjestelmän käyttö tietystä projektista lähtien, jolloin järjestelmän täysi hyöty hakutoimintojen osalta tulisi ilmi vasta useiden projektien jälkeen.

Todettiin, että yritysten tekemien tuotteiden laajan räätälöinnin takia PDM-järjestelmän käyttöönotto olisi liian pitkä ja vaivalloinen prosessi nykyisellä tuotteiden laajuudella. Tuotteiden räätälöintiä tulisi ensiksi yksinkertaistaa, jolloin voitaisiin luoda järjestelmään suurin osa tarvittavista osista ja kokoonpanoista, jotta järjestelmän käyttöönotosta olisi enemmän hyötyä, kuin työtä. Räätälöinnin yksinkertaistamisen jälkeen voitaisiin järjestelmä ottaa käyttöön. Tässä vaiheessa tulisi tehdä tuotteista helposti muokattavissa olevia alikokoonpanoja sekä vakiokomponentteja, jotka voitaisiin syöttää PDM-järjestelmään. Näille tulisi sopia käytettävät vakioidut tunnisteet, attribuutit ja kuvaukset.

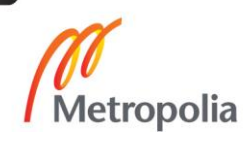

## <span id="page-22-0"></span>**8 Yhteenveto ja pohdinta**

Työssä tutustuttiin PDM-järjestelmien ja tuotetiedonhallinnan teoriaan sekä PDM-järjestelmien ominaisuuksiin ja hyötyihin erilaisissa tuotteen elinkaaren vaiheissa sekä tutkittiin ja kokeiltiin erilaisten SolidWorksin ominaisuuksien käyttöä suunnittelun tehostamiseksi. Lopputyön pääsisällöksi kuitenkin lopuksi muovautui tuotetiedonhallinta, PDMjärjestelmät, niiden ominaisuudet, hyödyt ja käyttöönotto.

Työn tuloksena syntyi yritykselle esiselvitys PDM-järjestelmistä yleisesti, sekä erityisesti SolidWorks PDM-ohjelmistosta; näiden ominaisuuksista, vaatimuksista ja hyödyistä. SolidWorks PDM-työkalun ominaisuuksia ja käyttöä kokeiltiin esimerkkitiedostoilla, ja sen todettiin olevan yrityksen tuotteiden laajan räätälöinnin takia liian kankea yrityksen toimintaan. Yrityksessä on todettu tarve yksinkertaistaa tuotteiden räätälöintiä, joten tulevaisuudessa PDM-järjestelmän käyttöönotosta voisi olla hyötyä. Lisäksi tutustuttiin ja otettiin käyttöön SolidWorksin ToolBox -työkalu yrityksen suunnitteluosaston päivittäiseen käyttöön ja tutkittiin Pipe Routing -työkalun käyttöä venttiilikoneikkojen suunnittelutyössä. Työssä todettiin, että Pipe Routing -työkalu ei tällä hetkellä pienten puutosten takia sovellu käytännön työkaluksi sen hyväksi todetuista ominaisuuksista huolimatta, mutta sen käyttäminen uuden version myötä voisi olla mahdollista.

Työtä tehdessä opin paljon PDM-järjestelmien teoriasta ja niiden ominaisuuksista, SolidWorks PDM:stä, Pipe Routingista sekä ToolBoxista. Näiden lisäksi opin lukuisia pieniä parannuksia päivittäiseen SolidWorksin käyttööni. Koen että tämän työn puitteissa keräämilläni ja oppimillani tiedoilla voisin vetää läpi PDM-järjestelmän hankinta- sekä käyttöönottoprojektin, sekä haluttaessa käyttöönottaa ainakin joiltakin osin SolidWorks PDM -järjestelmän.

Suunnittelun tehostaminen jatkuu insinöörityön jälkeen pitämällä silmällä uusien ohjelmistoversioiden ominaisuuksia, ja ottamalla selvää, olisiko niistä hyötyä suunnittelutyössä ja kokeilemalla uuden SolidWorks version Pipe Routing -toimintoa, jos siinä tulevat korjaukset mahdollistaisivat työkalun käytön venttiilikoneikkojen suunnitteluun. Lisäksi vakiokomponentteja ja helposti muokattavia alikokoonpanoja pyritään luomaan ja ylläpitämään, sekä luomaan näille standardoidut kansiorakenteet helpompaa tiedostojen käyttöä varten.

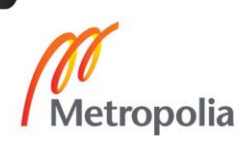

Insinöörityötä tehdessä huomasin, kuinka tärkeää on tämän kaltaisten suurien kokonaisuuksien aikatauluttaminen ja projektin suunnittelu. En ollut varautunut siihen, kuinka laaja insinöörityö on, ja en tehnyt heti kunnollista aikataulua insinöörityön suorituksesta. Näiden seikkojen, ja insinöörityön teon ohessa työskentelyn takia, insinöörityön kirjallisen osuuden teko venyi todella pitkäksi ja stressaavaksi. Aihe oli myöskin alusta alkaen liian ympäripyöreä, joka vaikeutti työn käyntiin saamista ja tekemistä.

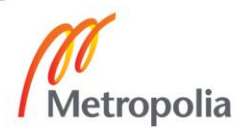

## <span id="page-24-0"></span>**Lähteet**

Martio, A. (2015). Tuotekonfigurointi ja tuotetiedon hallinta. Espoo: Amartekno.

Peltonen, H., Martio, A., & Sulonen, R. (2002). PDM tuotetiedon hallinta. Helsinki: IT Press.

Stark, J (2015). Product Lifecycle Management. Lontoo: Springer

Sääksvuori, A., & Immonen, A. (2002). Tuotetiedonhallinta - PDM. Helsinki: Satku.

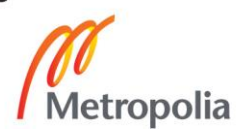

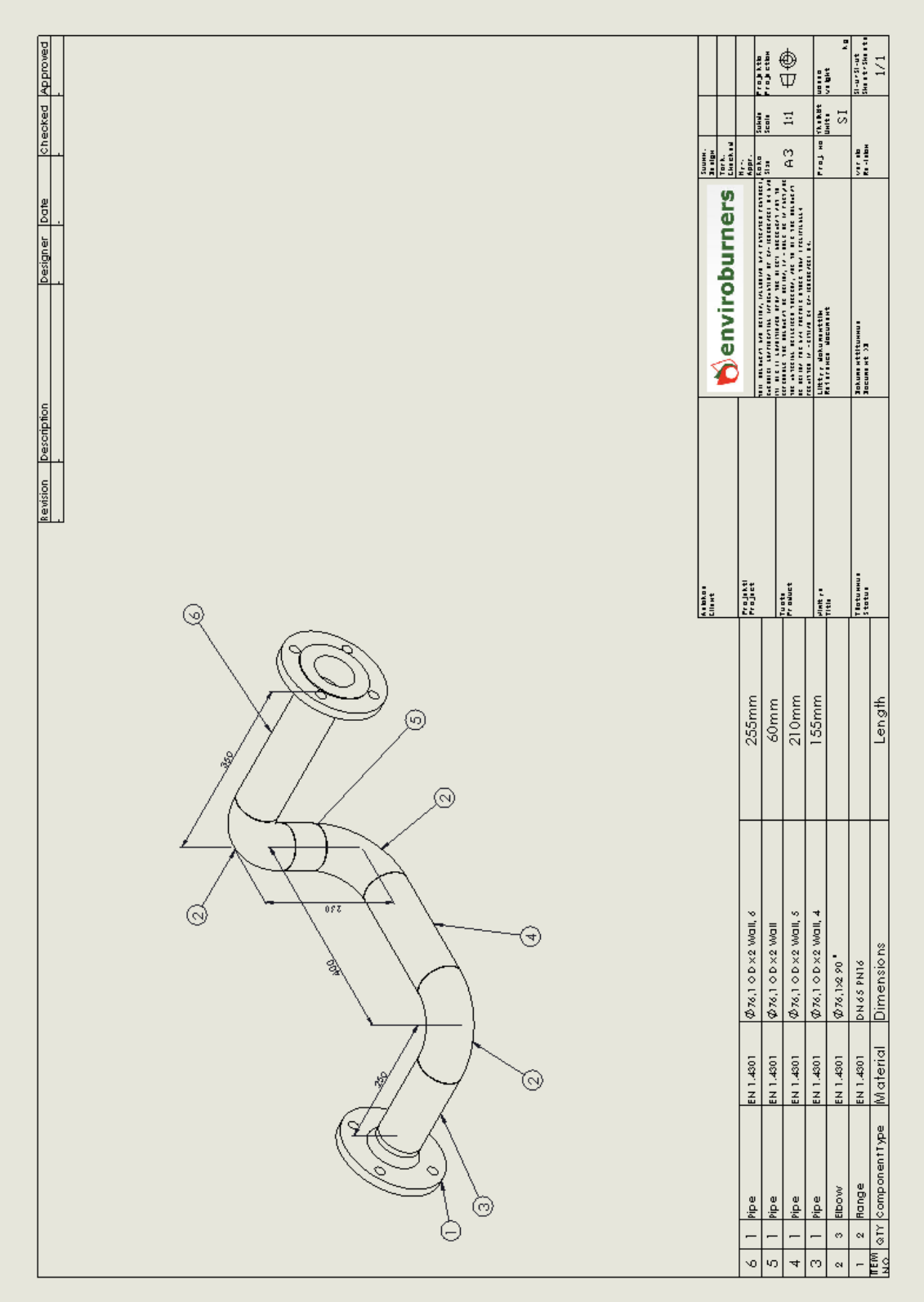

Metropolia